# **UTSouthwestern Medical Center**

# **BioHPC**

Lyda Hill Department of Bioinformatics

# Introduce of CryoEM Resources on BioHPC

[web] portal.biohpc.swmed.edu [email] biohpc-help@utsouthwestern.edu

<sup>1</sup> *06-16-2021*

### **Overview CryoEM resources on BioHPC**

- **Raw image transfer and on-fly processing, Data Storage**
- **Web Visualization, Interactive job, SLURM job**
- **BioHPC workstation**
- **GPU partitions:** 
	- >100 nodes Nvidia Tesla K20/K40, P4, P40, P100, V100s, 4V100, A100, more will come.
- **Tools:** 
	- RELION, cryoSPARC, EMAN2, MotionCorr, Coot, Cryolo, Chimera, IMOD, PEET, SBGrid, et.al.

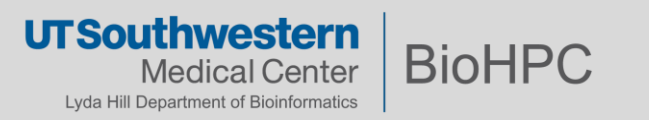

# **Data transfer and Storage**

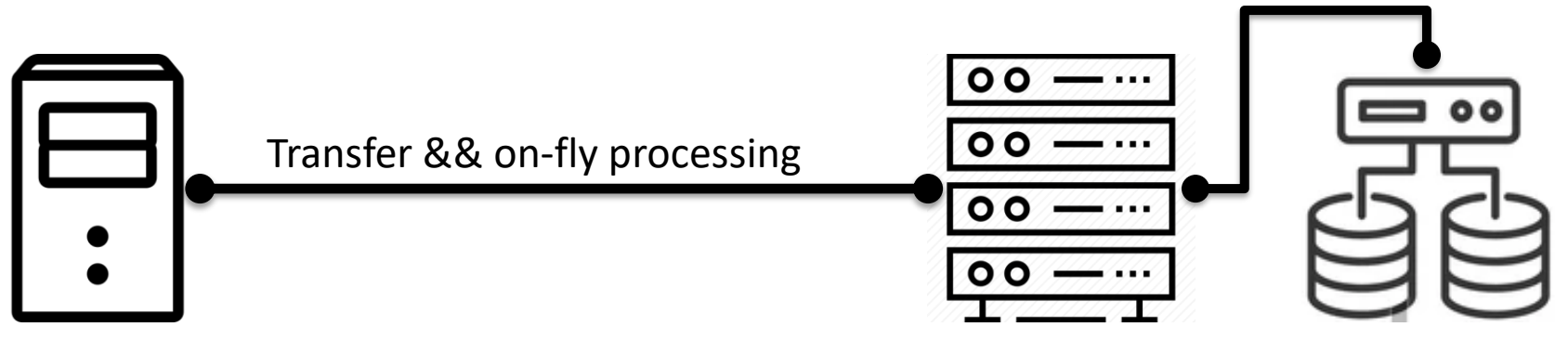

Camera PCs

BioHPC cluster and storage

:\DoseFraction\<**user**>\Images-Disc :\DoseFraction\<**user**>\KEEP

/project/cryoem/cryoem\_transfer/<**krios**>/<**user>**

**…**

**…**

**…**

**Important:** Move to your own space on BioHPC or local server after your cryoEM microscope session.

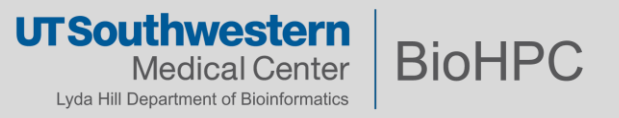

### **Access data storage on BioHPC**

As a BioHPC user, you will have several storage options:

**BioHPC Standard Storage Limits** 

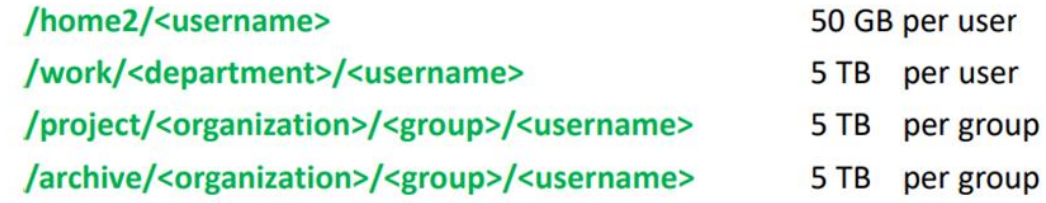

**50 GB** 

**BioHPC File Exchange (accessible to outside of UTSW)** 

https://cloud.biohpc.swmed.edu 50 GB / user

**BioHPC Lamella Cloud Storage (UTSW-only)** 

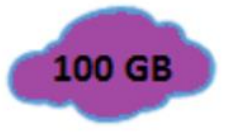

https://lamella.biohpc.swmed.edu  $100$  GB / user (FTP, SAMBA or WebDAV\*)

Project and Archive can be increased on PI request with Dept. Chair approval. Archive usage is multiplied by 2/3 (as to encourage use of archive). Data on home2 counts thrice and on work counts twice because of backup.

#### **Guides about BioHPC storage**:

- 1, BioHPC portal Guides/FAQ pages: BioHPC [Guides \(swmed.edu\)](https://portal.biohpc.swmed.edu/content/guides/)
- 2, BioHPC training slides: BioHPC [Storage Overview \(swmed.edu\)](https://portal.biohpc.swmed.edu/media/filer_public/02/61/02617fd5-4311-46ea-9f9f-b21251fdf378/biohpc_storage_training_01202021.pdf)

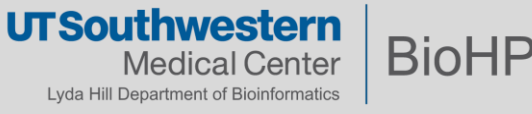

## **Setting up Lamella to access project and work space**

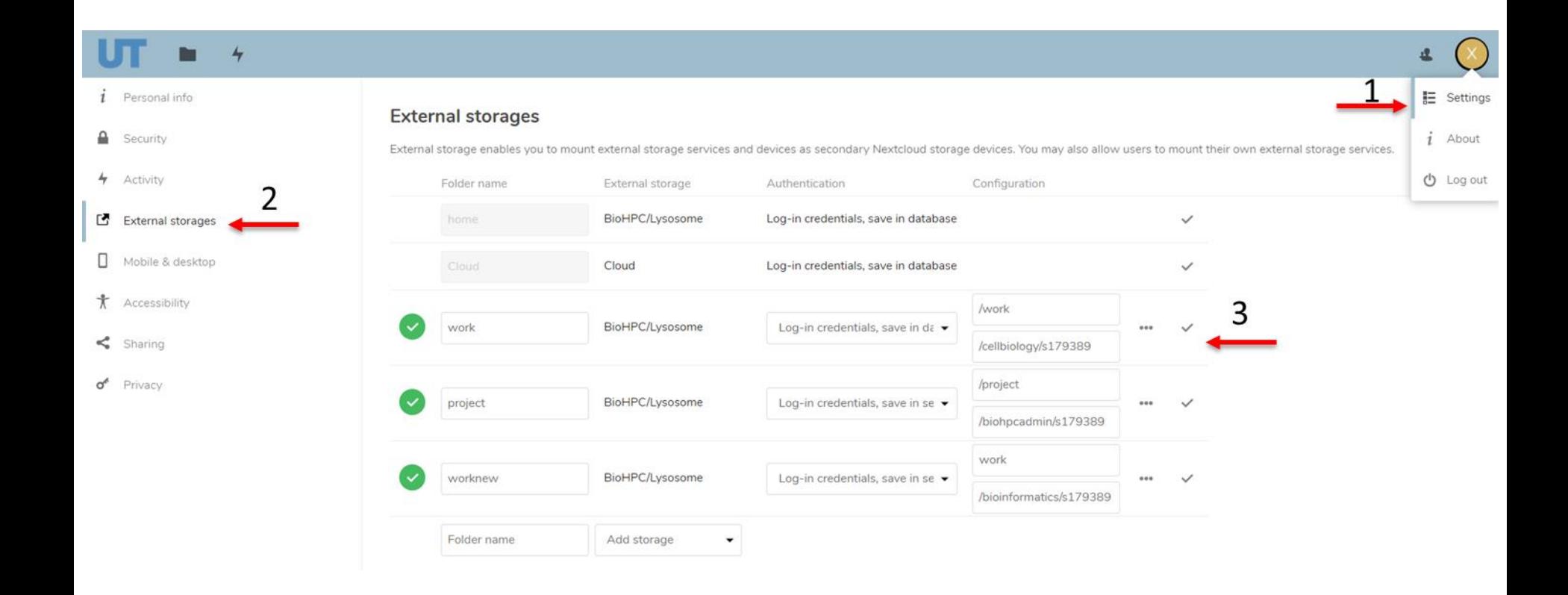

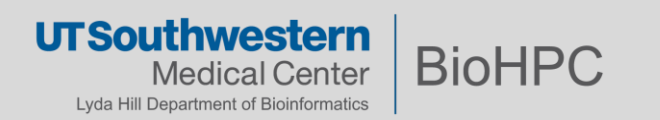

### **Setting up Lamella to access project and work**

Computer -> Map Network Drive

Folder is: \\lamella.biohpc.swmed.edu\username (home dir) \\lamella.biohpc.swmed.edu\project \\lamella.biohpc.swmed.edu\work

Check 'Connect using different credentials'

Enter your BioHPC username and password when prompted.

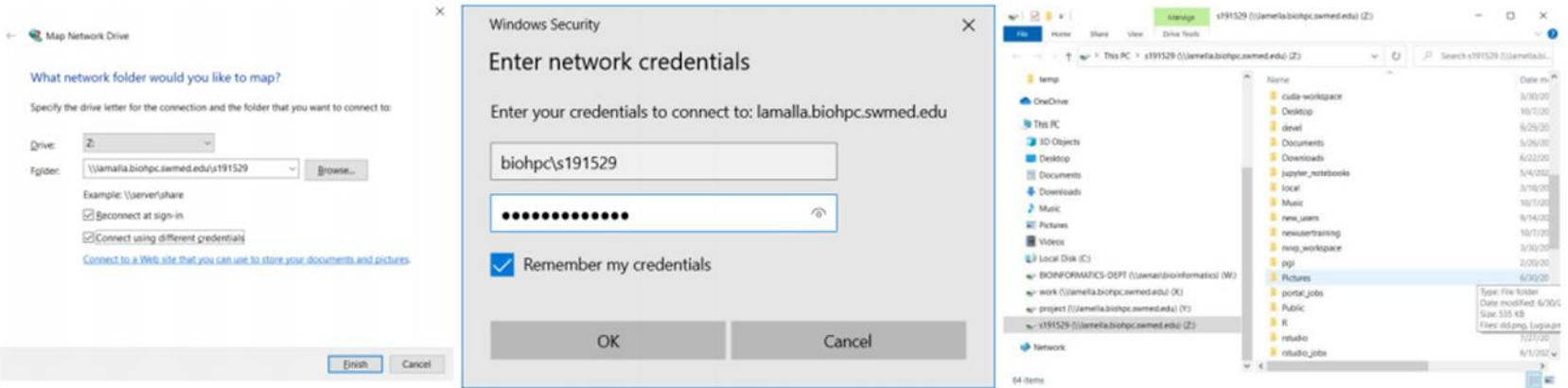

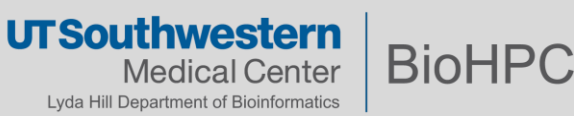

#### **Web Visualization and Slurm Job**

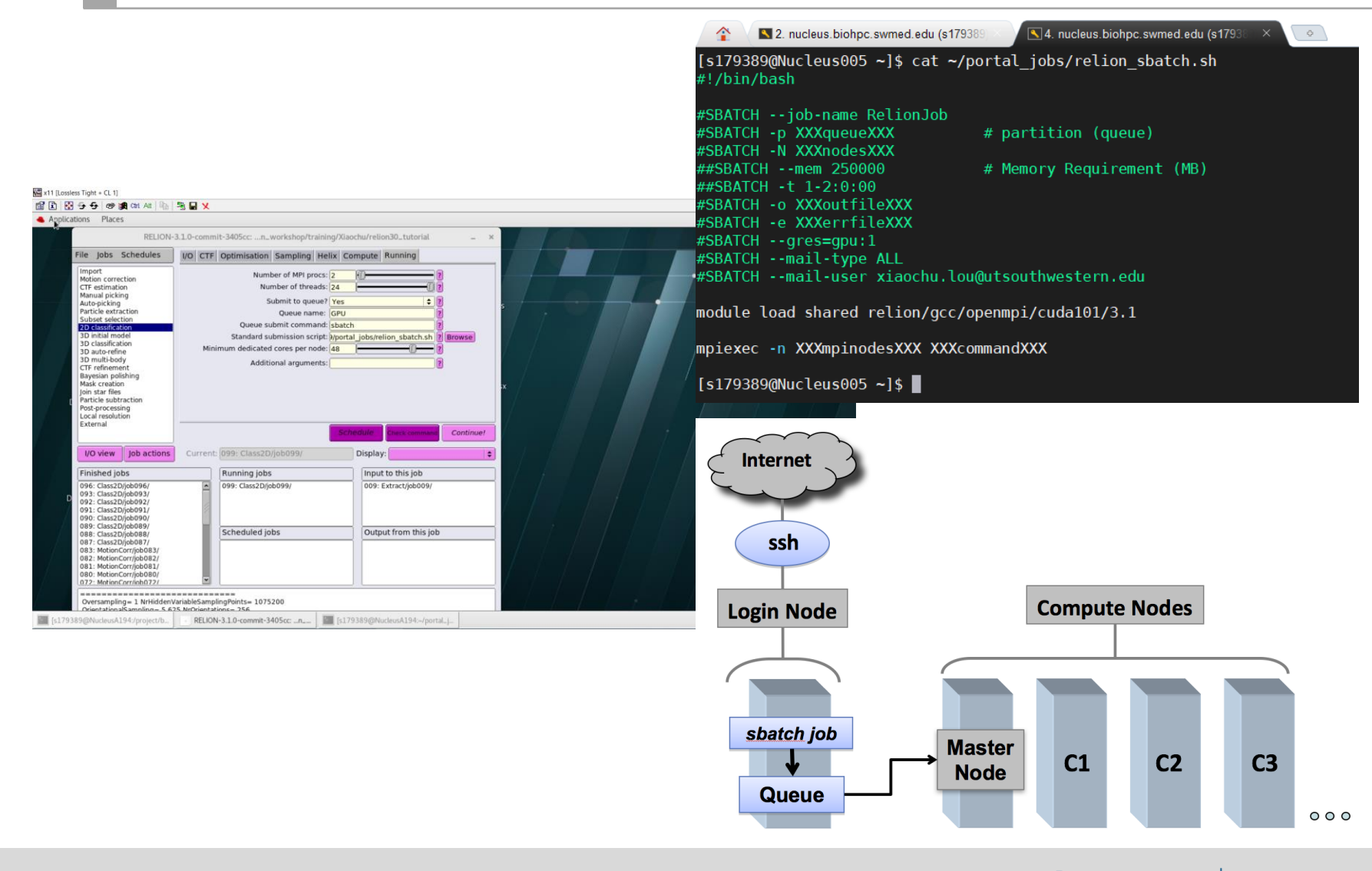

**UTSouthwestern BioHPC Medical Center** Lyda Hill Department of Bioinformatics

#### **BioHPC Workstation and Thin Clients**

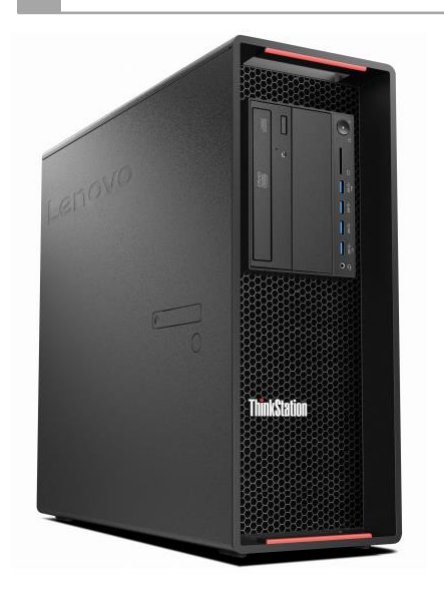

#### **Why use a BioHPC Workstation or Thin Client?**

- They run the same environments as the BioHPC Cluster
	- ReaHat Enterprise 7 (RHEL 7)
	- Features such as bash, slurm, modules are preconfigured
	- No need to apply web visualization session

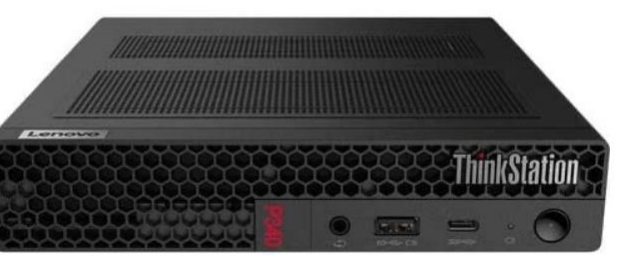

- It's easier to access large datasets on BioHPC filesystems
	- /home2, /project, /work, /archive are mounted
	- Drag-and-Drop files in the Graphic user interface (GUI)
	- No need to use an FTP client, Samba shares, or web

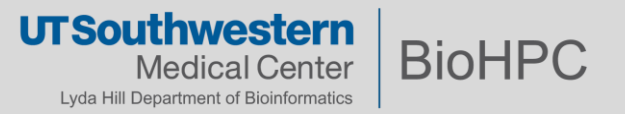

## **GPU nodes**

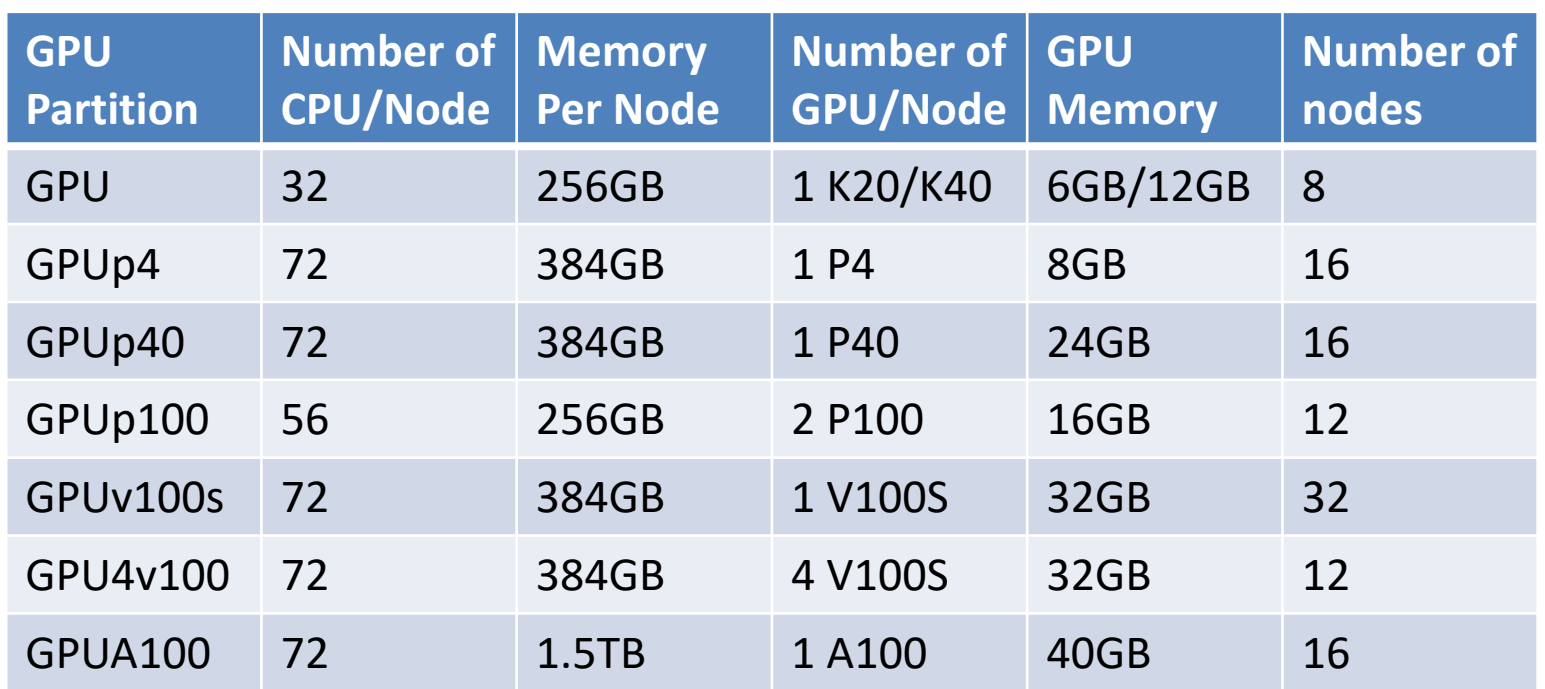

#### **Check node availability**

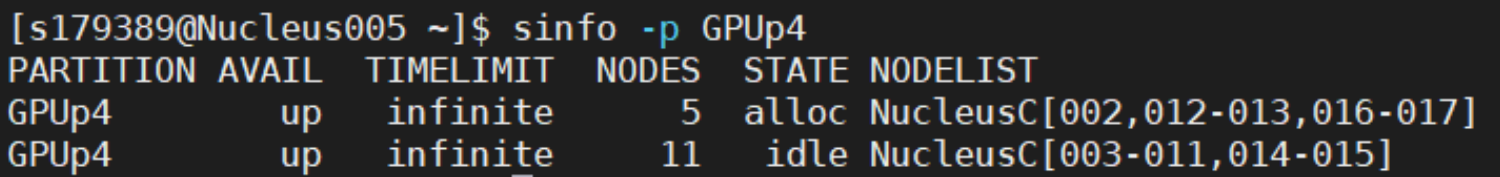

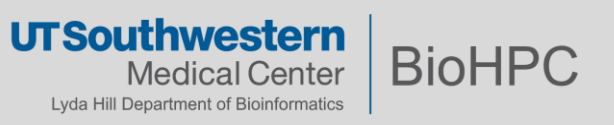

### **RELION GPU Benchmarks**

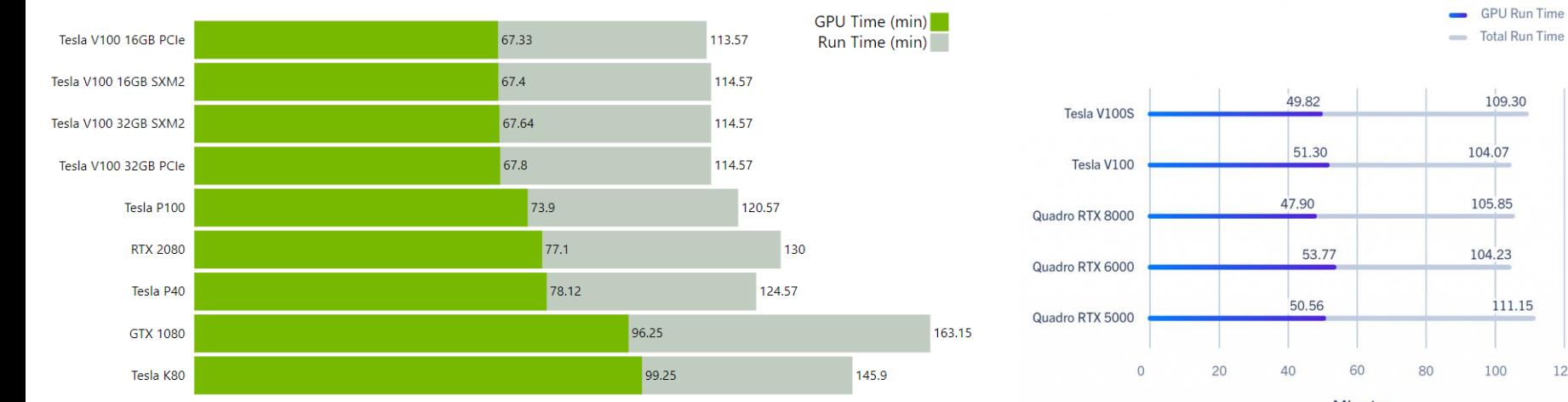

**Minutes** 

120

#### Ward Lab - [RELION GPU Benchmarks](https://ward.scripps.edu/core/benchmarks/)  (scripps.edu)

RELION Cryo-EM Benchmarks and Analysis | Exxact Blog (exxactcorp.com)

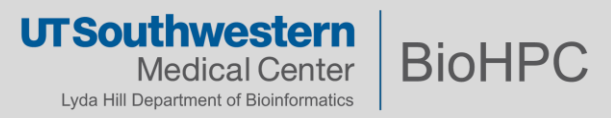

### **Modules**

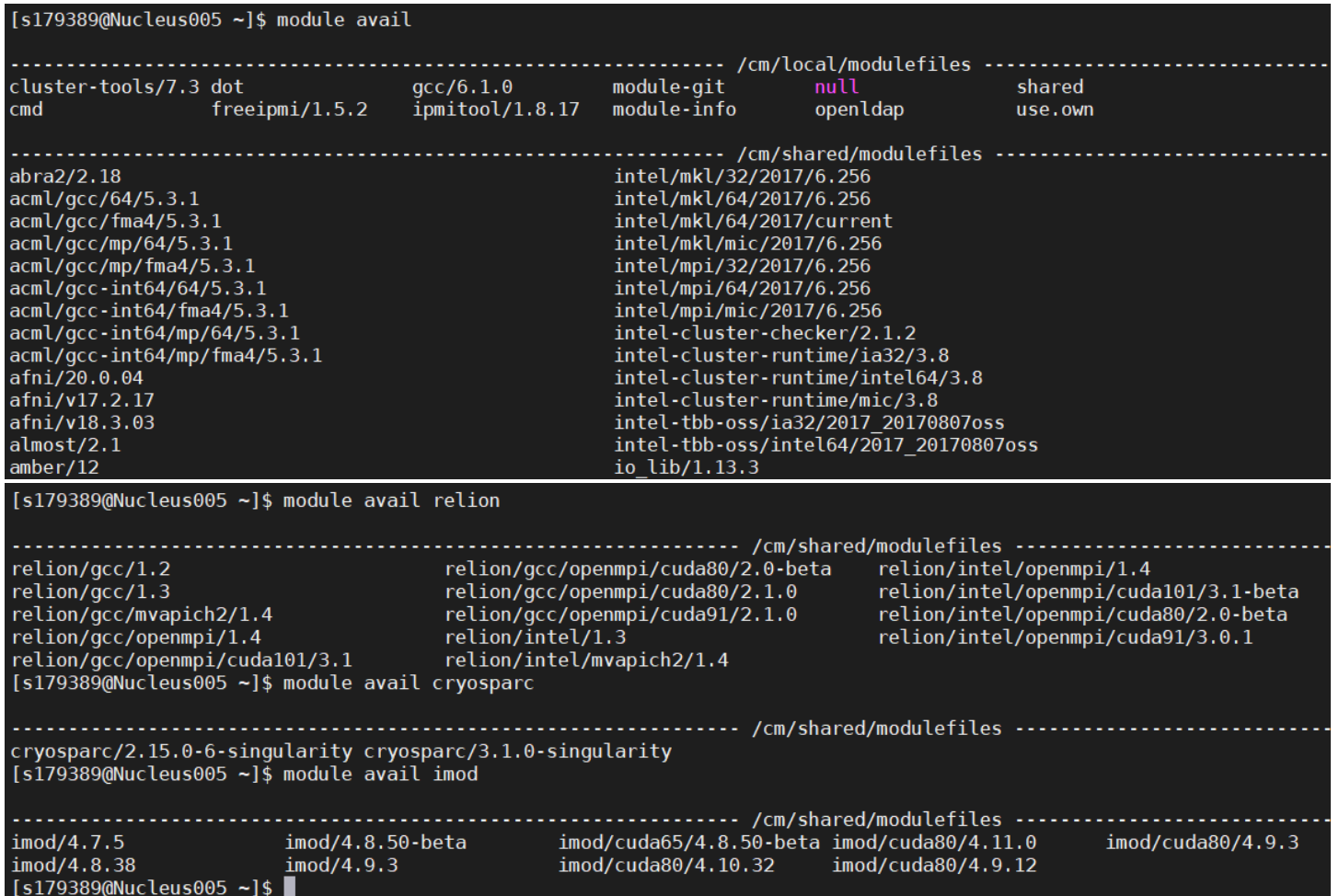

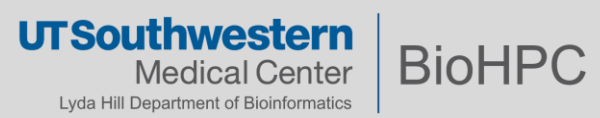

#### **Run RELION and submit RELION batch job for GPU intensive jobs**

[s179389@NucleusA039 relion30 tutorial]\$ module load relion/gcc/openmpi/cuda101/3.1 [s179389@NucleusA039 relion30 tutorial]\$ relion &  $[1]$  87305 [s179389@NucleusA039 relion30 tutorial]\$ WARNING: cannot find angpix in the defined WARNING: cannot find do set angpix in the defined joboptions. Ignoring it  $\dots$ 

s179389@NucleusA039:/project/biohpcadmin/s179389/Relion\_workshop/training/Xiaochu/relion30

- Module load relion;
- Start a relion GUI;
- Setting parameters: Note for the Number of MPI procs: checking with RELION Manual and see following slides for examples;
- Submit job to queue via the default submit script

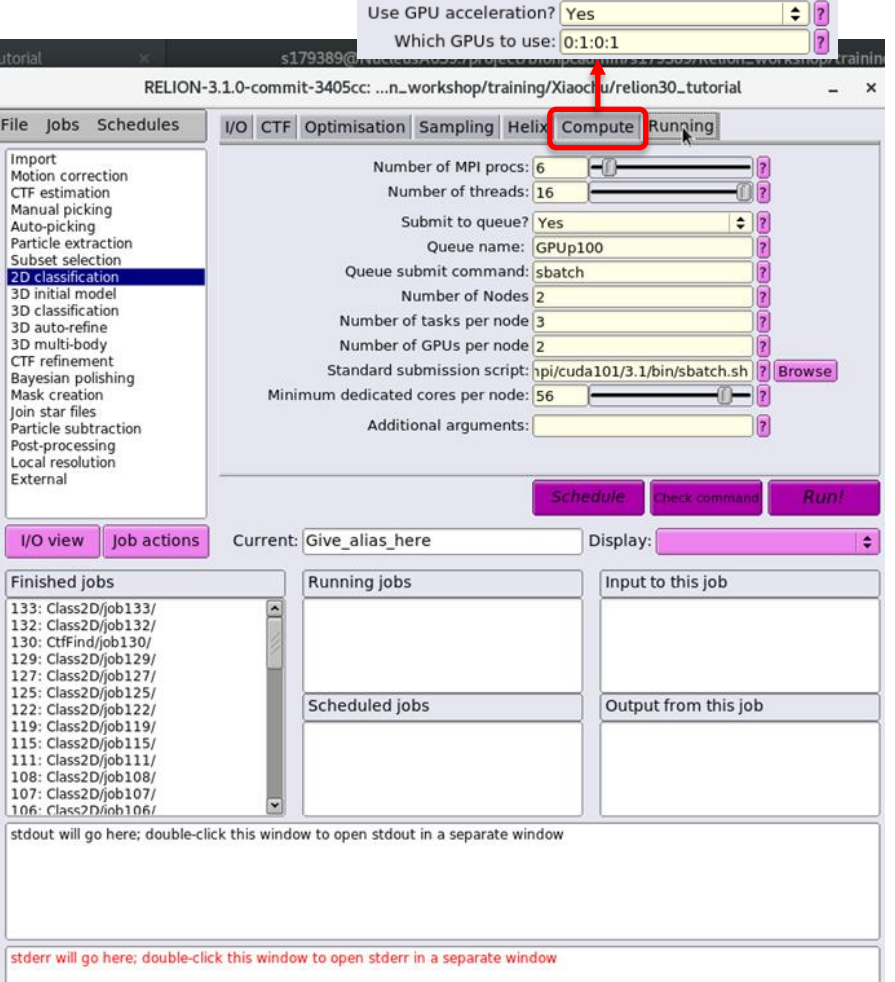

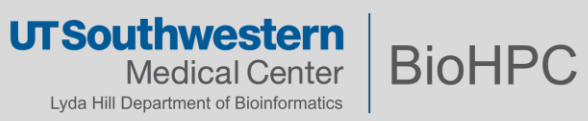

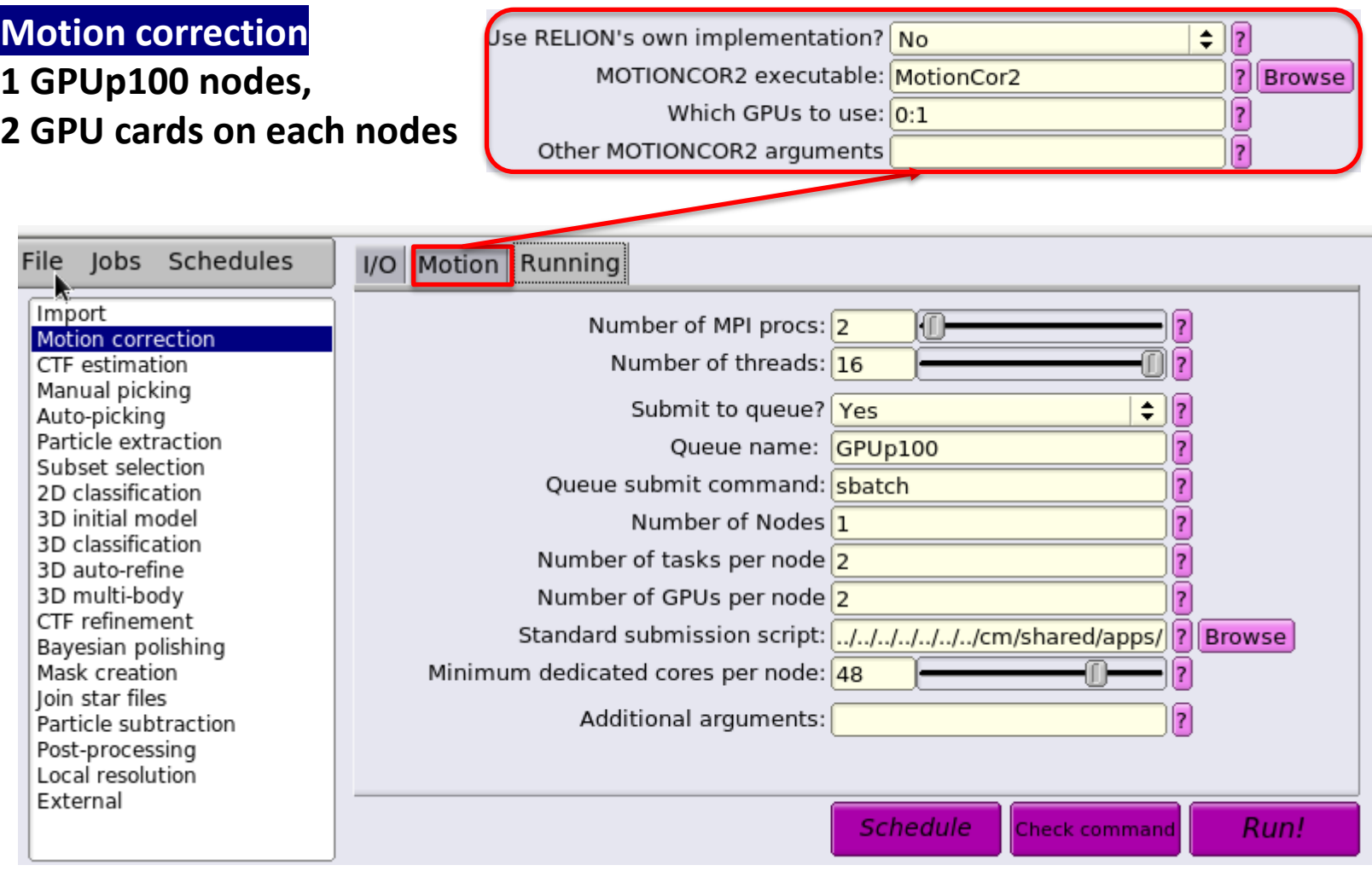

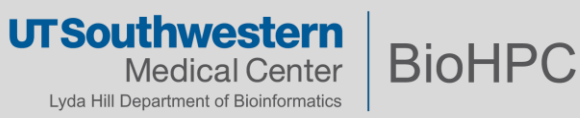

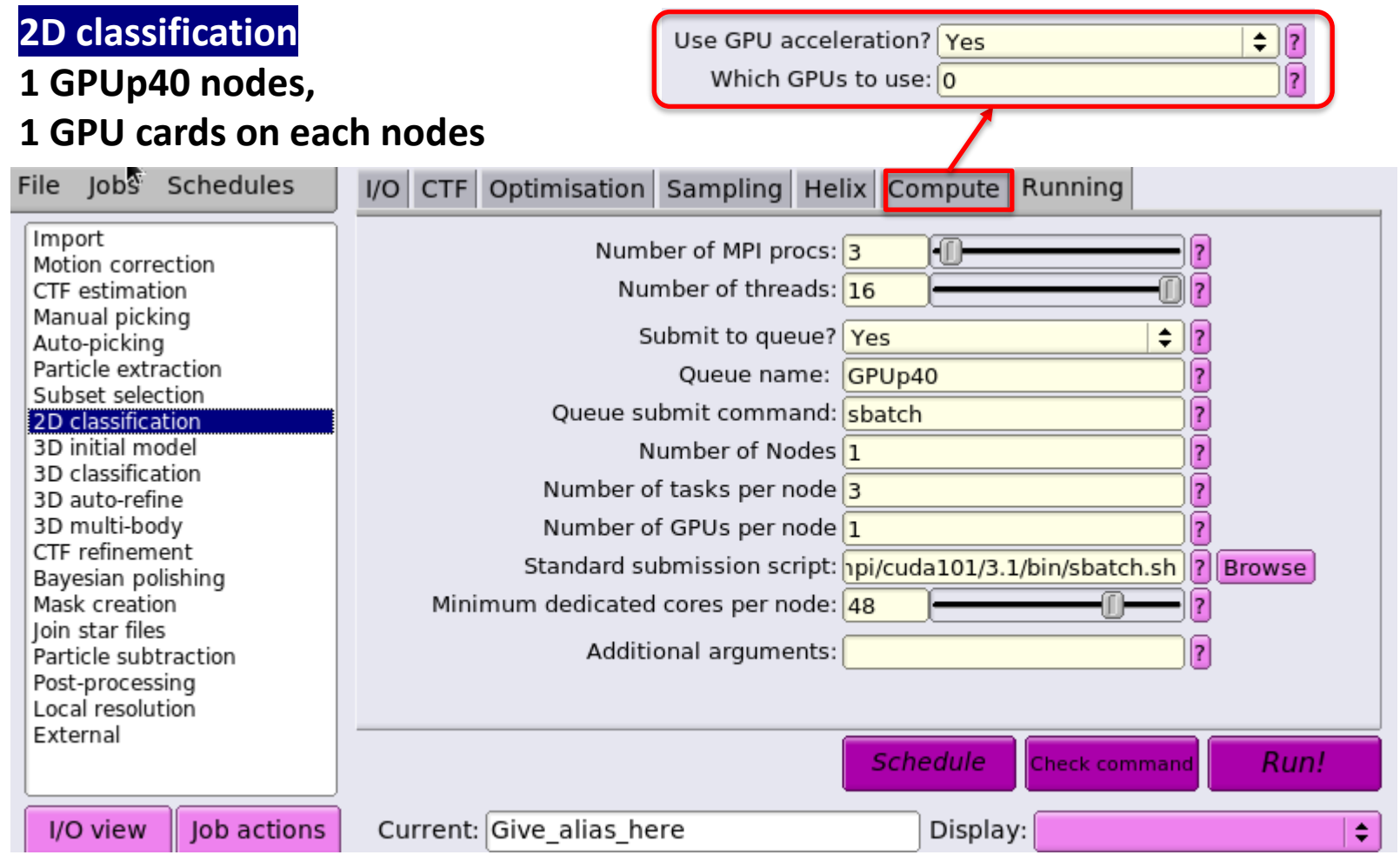

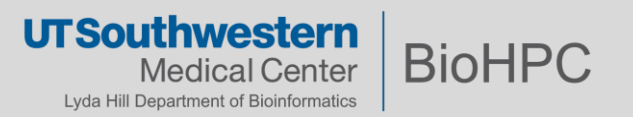

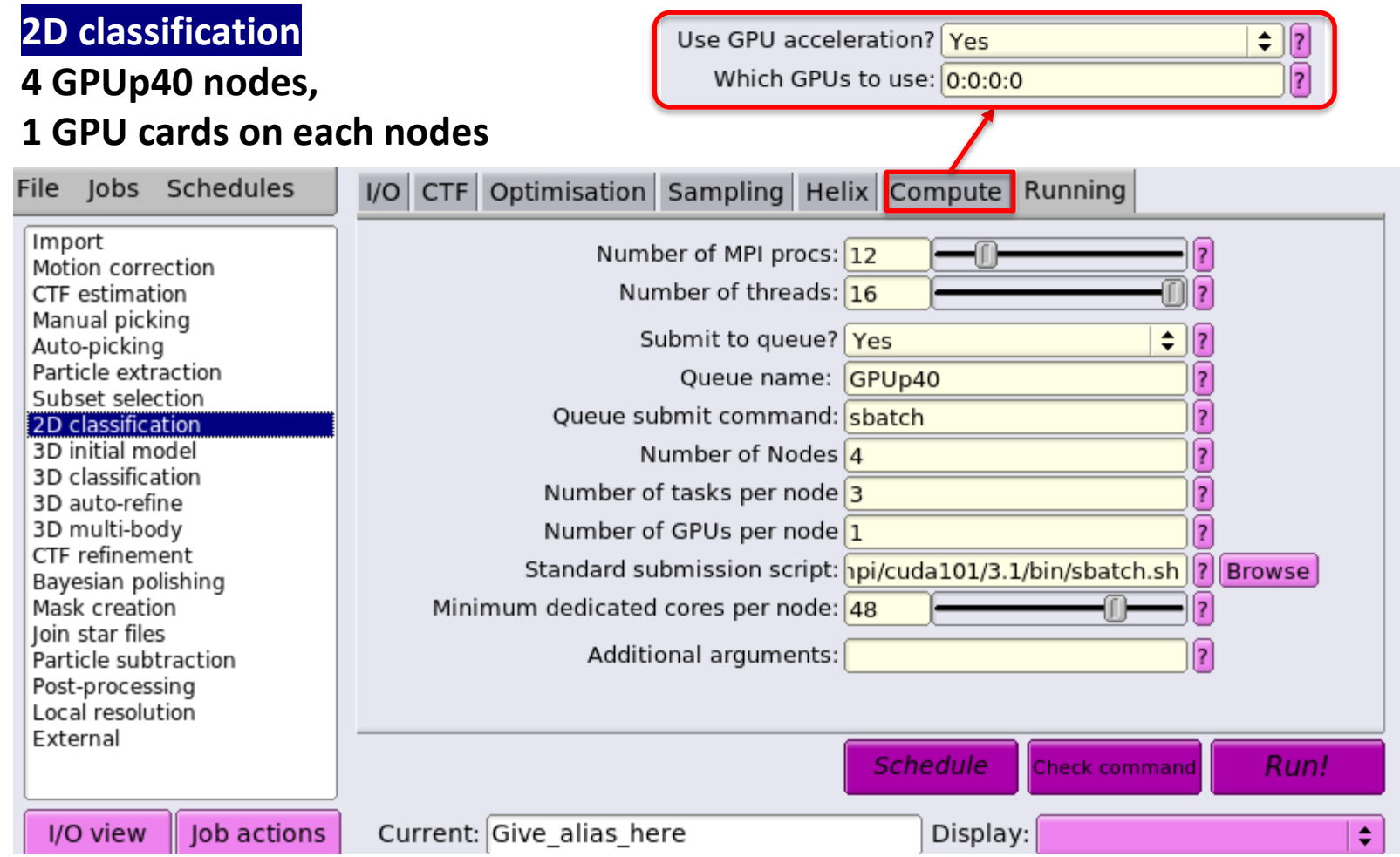

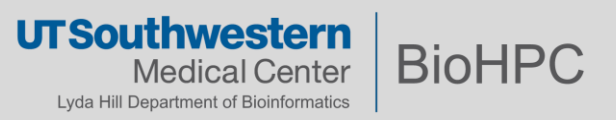

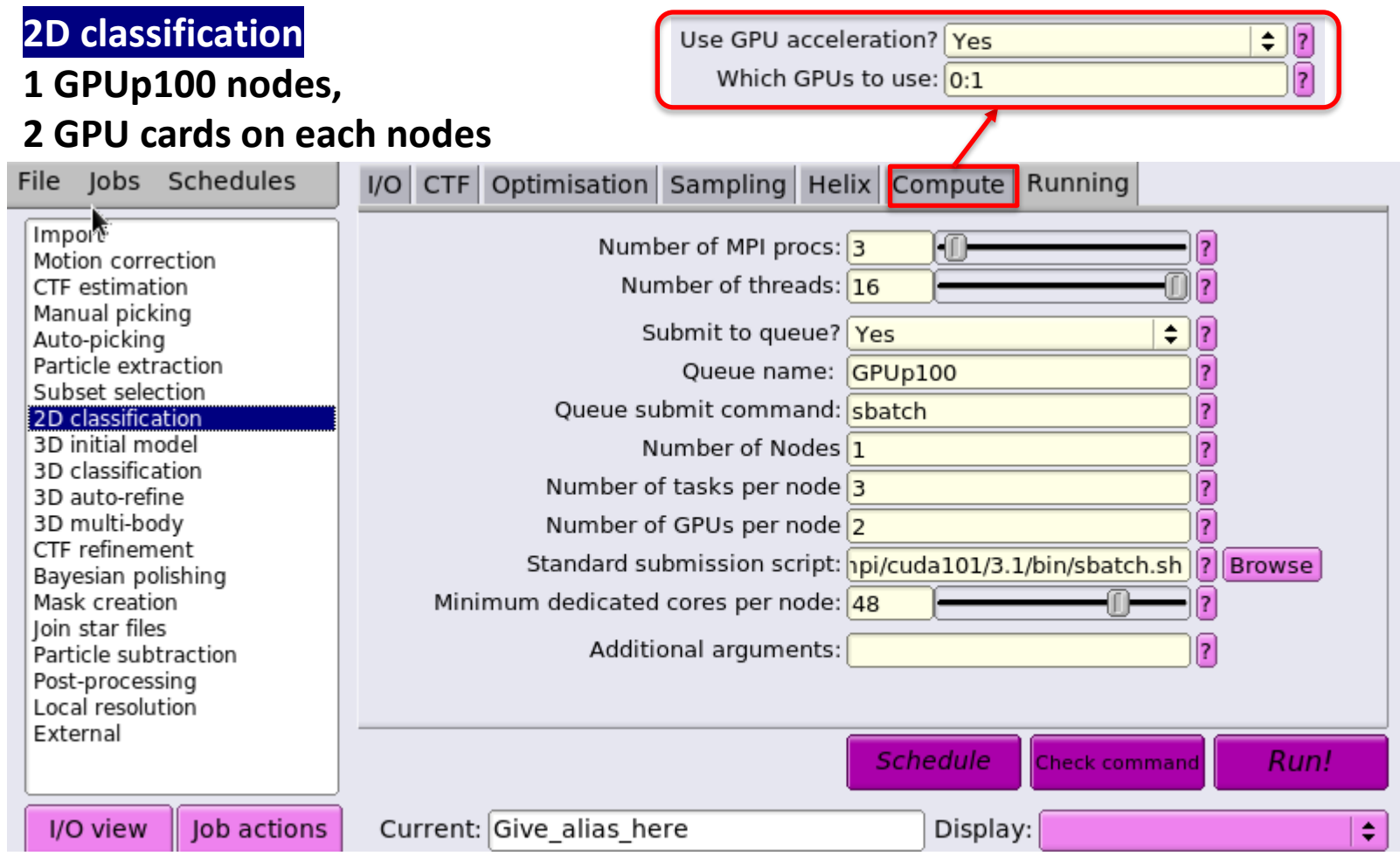

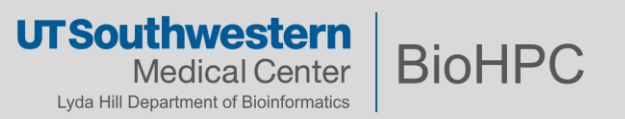

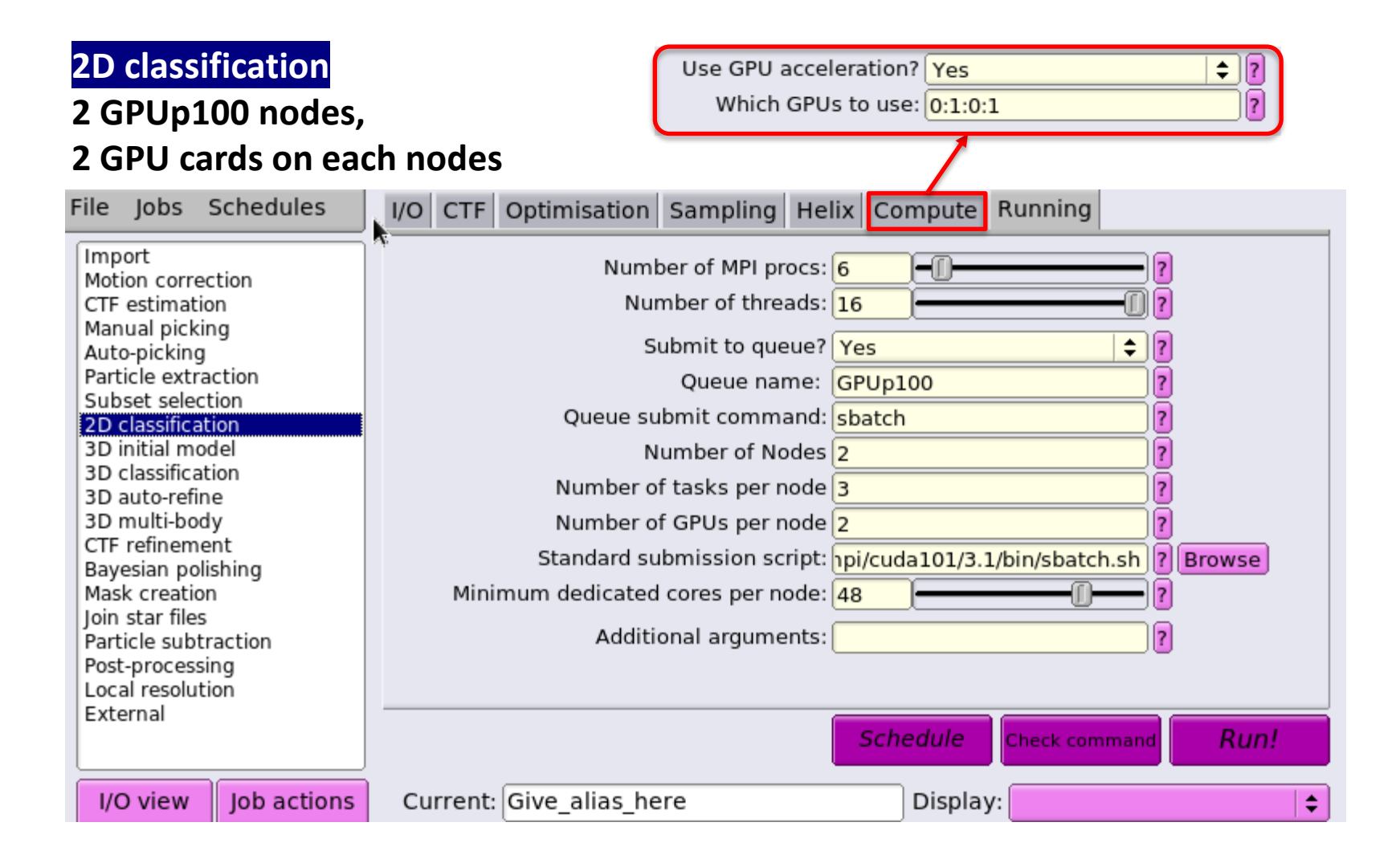

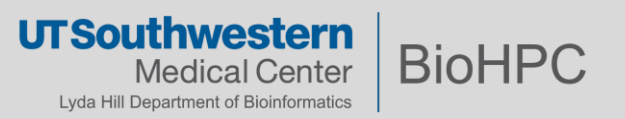

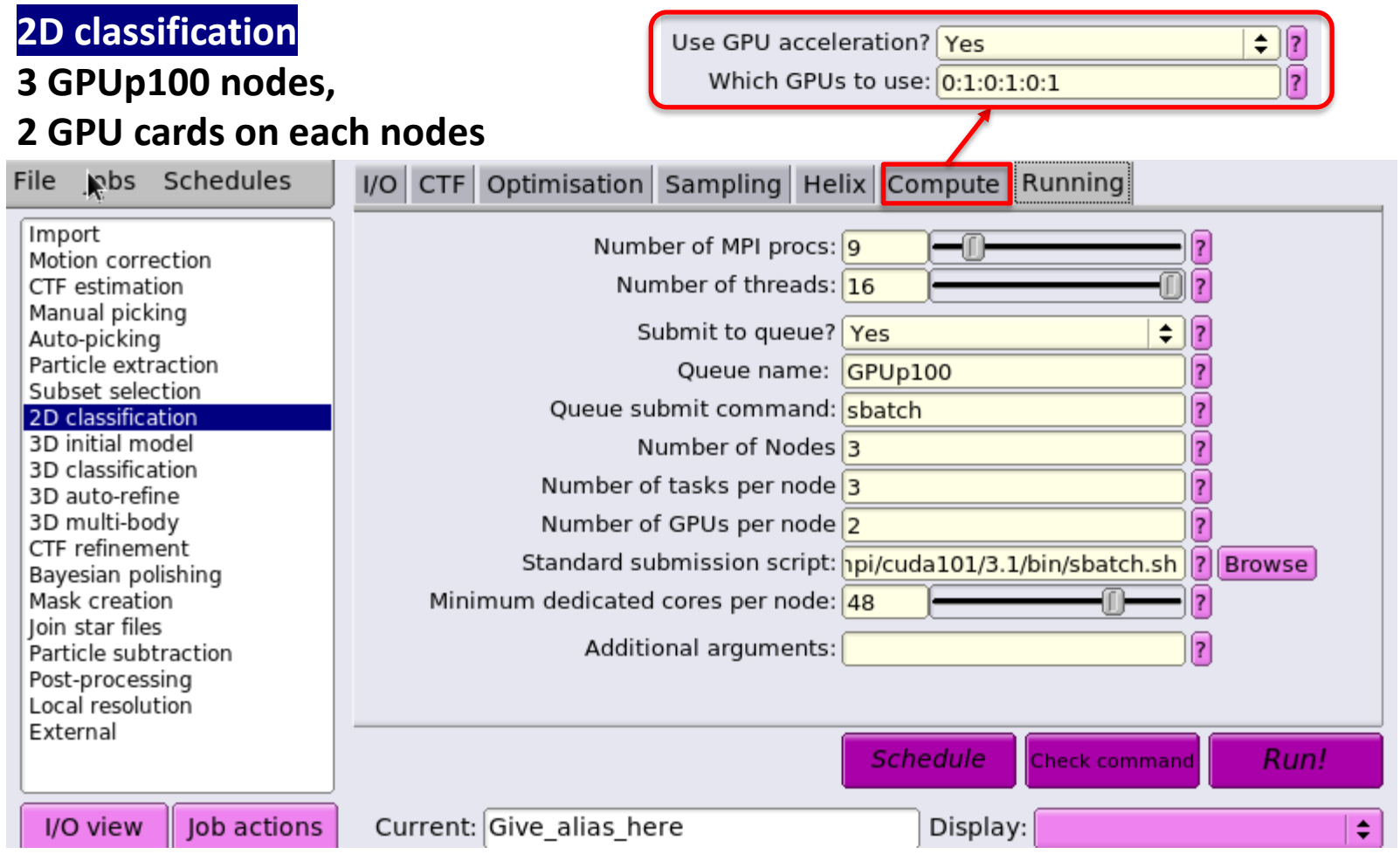

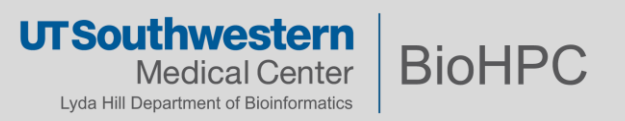

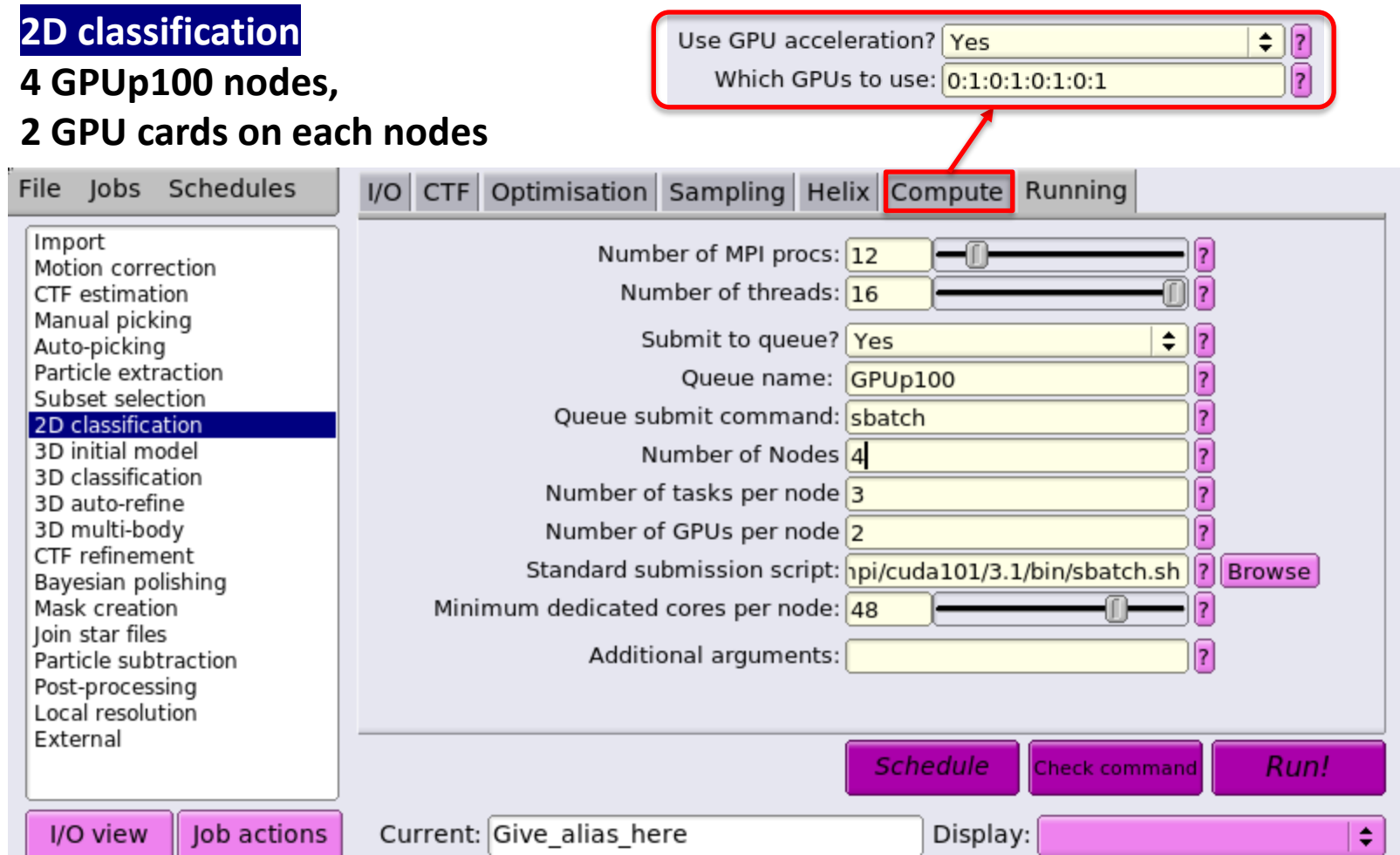

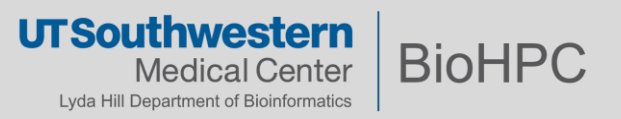

#### RELION 3.1 Manual

#### **Number of MPI procs** 3

(Note that when using the EM-algorithm,  $2D$  classification,  $3D$  classification,  $3D$  initial model and 3D auto-refine use one MPI process as a master, which does not do any calculations itself, but sends jobs to the other MPI processors. Therefore, we often run the EM-algorithm using a single worker MPI process on each of the available GPUs, so we specify 3 here to include the master and one workers on each of the two GPUs.)

The general rule for 2D classification, 3D classification, 3D initial model, and 3D auto-refine would be:

```
IF Num_of_GPU_per_Node == 1:
     Num_of_MPI = 3 * Num_of_Nodes;
IF Num_of_GPU_per_Node >1:
     Num_of_MPI = (Num_of_GPU_per_node + 1) * Num_of_Nodes;
```
Num of threads = minimum num of cores per Node \* Num of Nodes / Num of MPI ;

Num\_of\_tasks\_per\_Node = Num\_of\_MPI / Num\_of\_Nodes;

For other steps, eg, motion correction:

Num\_of\_MPI = Num\_of\_GPU\_per\_Node \* Num\_of\_Nodes;

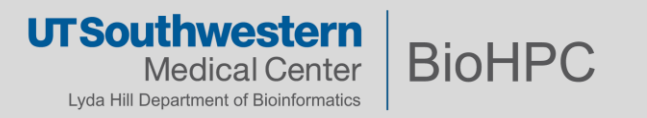

### **Standard RELION submit script**

\$ cat /cm/shared/apps/relion/gcc/openmpi/cuda101/3.1/bin/sbatch.sh #!/bin/bash

```
#SBATCH --job-name RELIONJob
#SBATCH -p XXXqueueXXX # partition (queue)
#SBATCH --nodes=XXXextra1XXX
#SBATCH --ntasks-per-node=XXXextra2XXX
##SBATCH --mem 250000 # Memory Requirement (MB)
##SBATCH -t 2-2:0:00
#SBATCH -o XXXoutfileXXX
#SBATCH -e XXXerrfileXXX
#SBATCH --gres=gpu:XXXextra3XXX
```
module load shared relion/gcc/openmpi/cuda101/3.1

mpiexec -n XXXmpinodesXXX XXXcommandXXX

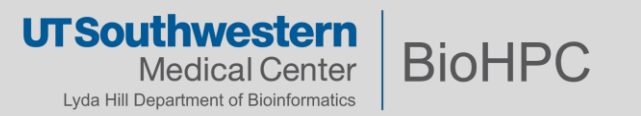

#### **Create and use user defined submit script**

x11 [Lossless Tight + CL 1] 面面图 5 5 <sup>参</sup>通 GH All 4 1 4 1 4 1 Applications Places RELION-3.1.0-commit-3405cc: ...n\_workshop/training/Xiaochu/relion30\_tutorial s179389@NucleusA039:/project/blohpcadmin/s179389/Relion\_workshop/training/Xiaochu/relion30\_tutorial s179389@NucleusA039:/project/biohpcadmin/s179389/Relion\_workshop/train RELION-3.1.0-commit-3405cc: ...n\_workshop/training/Xiaochu/relion30\_tutorial [s179389@NucleusA039 relion30 tutorial]\$ module load relion/gcc/openmpi/cuda101/3.1 B [s179389@NucleusA039 relion30 tutorial]\$ relion & File Jobs Schedules I/O CTF Optimisation Sampling Helix Compute Running  $[1] 87305$ [s179389@NucleusA039 relion30 tutorial]\$ WARNING: cannot find angpix in the defined jo Import Number of MPI procs: 6 wARNING: cannot find do set angpix in the defined joboptions. Ignoring it ... Motion correction CTF estimation Number of threads: 16 Manual picking Submit to queue? Yes Auto-picking Particle extraction Queue name: GPUp100 Subset selection Queue submit command: sbatch 2D classificat 3D initial mode Number of Nodes 2 3D classification  $\pmb{\times}$ 3D auto-refine 3D multi-body CTF refinement Show: Script Files (\*. {csh,sh,bash  $\div$  | Favorites  $\nabla$   $\Theta$ h.sh |? Browse Bayesian polishing Mask creation WebCryosparcoroso1/ Ioin star files webGPU/ Particle subtraction webGPUp4/ Post-processing Local resolution webGUI/ External webGUI256/ webJupyter/ webRStudio/ I/O view Job act webRStudiov361/ webWinDCV/ **Finished jobs** relion\_sbatch.sl 133: Class2D/iob133/  $s82.sh$ 132: Class2D/job132/ template.sh ⊽ 130: CtfFind/job130/ 129: Class2D/job129/ **v** Preview Show hidden files 127: Class2D/job127/  $\sim$ 125: Class2D/job125/ Filename: /home2/s179389/portal jobs/relion sbatch.sh is job 122: Class2D/iob122/ 119: Class2D/iob119/ 115: Class2D/job115/ OK  $\mathcal{L}^{\mathcal{X}}$ Cancel 111: Class2D/job111/ 108: Class2D/job108/ 107: Class2D/job107/ 106: Class2D/inb106/ stdout will go here; double-click this window to open stdout in a separate window stderr will go here; double-click this window to open stderr in a separate window

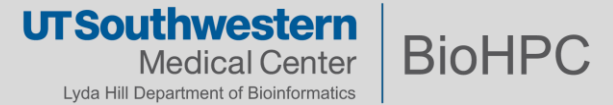

## **Customize your RELION submit script**

\$ cat ~/portal\_jobs/relion\_sbatch.sh #!/bin/bash

#SBATCH --job-name RELIONJob #SBATCH -p XXXqueueXXX # partition (queue) #SBATCH --nodes=XXXextra1XXX #SBATCH --ntasks-per-node=XXXextra2XXX ##SBATCH --mem 250000 # Memory Requirement (MB) ##SBATCH -t 1-2:0:00 #SBATCH -o XXXoutfileXXX #SBATCH -e XXXerrfileXXX #SBATCH --gres=gpu:XXXextra3XXX #SBATCH --mail-type ALL #SBATCH --mail-user xiaochu.lou@utsouthwestern.edu

module load shared relion/gcc/openmpi/cuda101/3.1 mpiexec -n XXXmpinodesXXX XXXcommandXXX

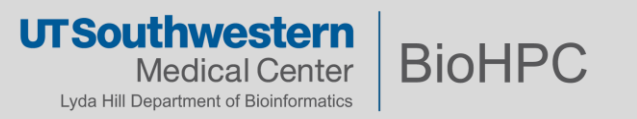

# **OnDemand cryoSPARC and cryoSPARC Live**

#### **BioHPC OnDemand - CryoSPARC**

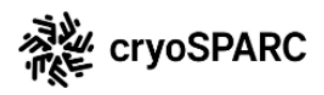

CryoSPARC is a state of the art scientific software platform for cryo-electron microscopy (cryo-EM) used in research and drug discovery pipelines. CryoSPARC combines powerful innovations in 3D reconstruction algorithms with specially designed software to provide a streamlined end-to-end single particle cryo-EM workflow. Rapidly solve high-resolution structures of biologically important targets, with advanced tools for membrane proteins, heterogeneous samples, and flexible molecules. Process 3D refinements in minutes on GPU.

Note that each user has unique License to run CryoSparc. If you don't have a license ID you can get one by reaching UTSW CryoEM management or CryoSparc web interface at https://guide.cryosparc.com/licensing. The licence number must be added to the .bashrc file in the format given below: 

Jobs shown 'PENDING' are waiting for a free node on the cluster. You can connect to jobs once they are 'RUNNING'. Reload the page to refresh the status of your CryoSPARC session jobs.

Jobs run for a maximum of 20 hours. To end a job earlier than this please click the cancel link.

You have no current CryoSPARC sessions

Launch a new CryoSPARC session

#### **Guides about cryoSPARC usage**:

1, BioHPC portal Guides page: CryoEM [resource on BioHPC](https://portal.biohpc.swmed.edu/content/guides/cryoem/?edit&language=en-us) (swmed.edu)

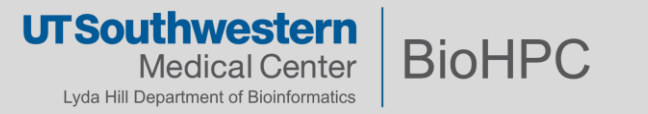

#### **OnDemand cryoSPARC and cryoSPARC Live**

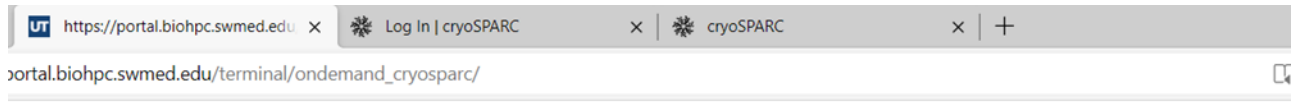

#### du Language

Jobs shown 'PENDING' are waiting for a free node on the cluster. You can connect to jobs once they are 'RUNNING'. Reload the page to refresh the status of your CryoSPARC session jobs.

Jobs run for a maximum of 20 hours. To end a job earlier than this please click the cancel link.

#### **Current CryoSPARC Sessions**

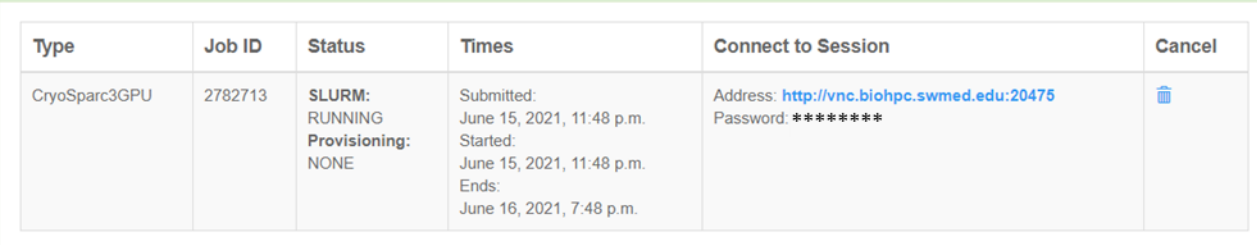

#### Launch a new CryoSPARC session

Note that a session may take time to start if there are no nodes currently free in the cluster. Jobs run for a maximum of 20 hours.

#### Job type\*

CryoSparc3GPU - CryoSparc3 Development Environment on the Web

Your session will start immediately, nodes are available.

Launch Job

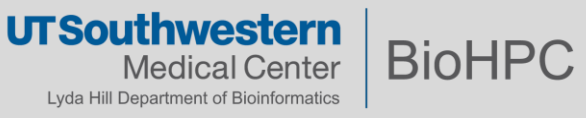

#### **cryoSPARC and cryoSPARC Live**

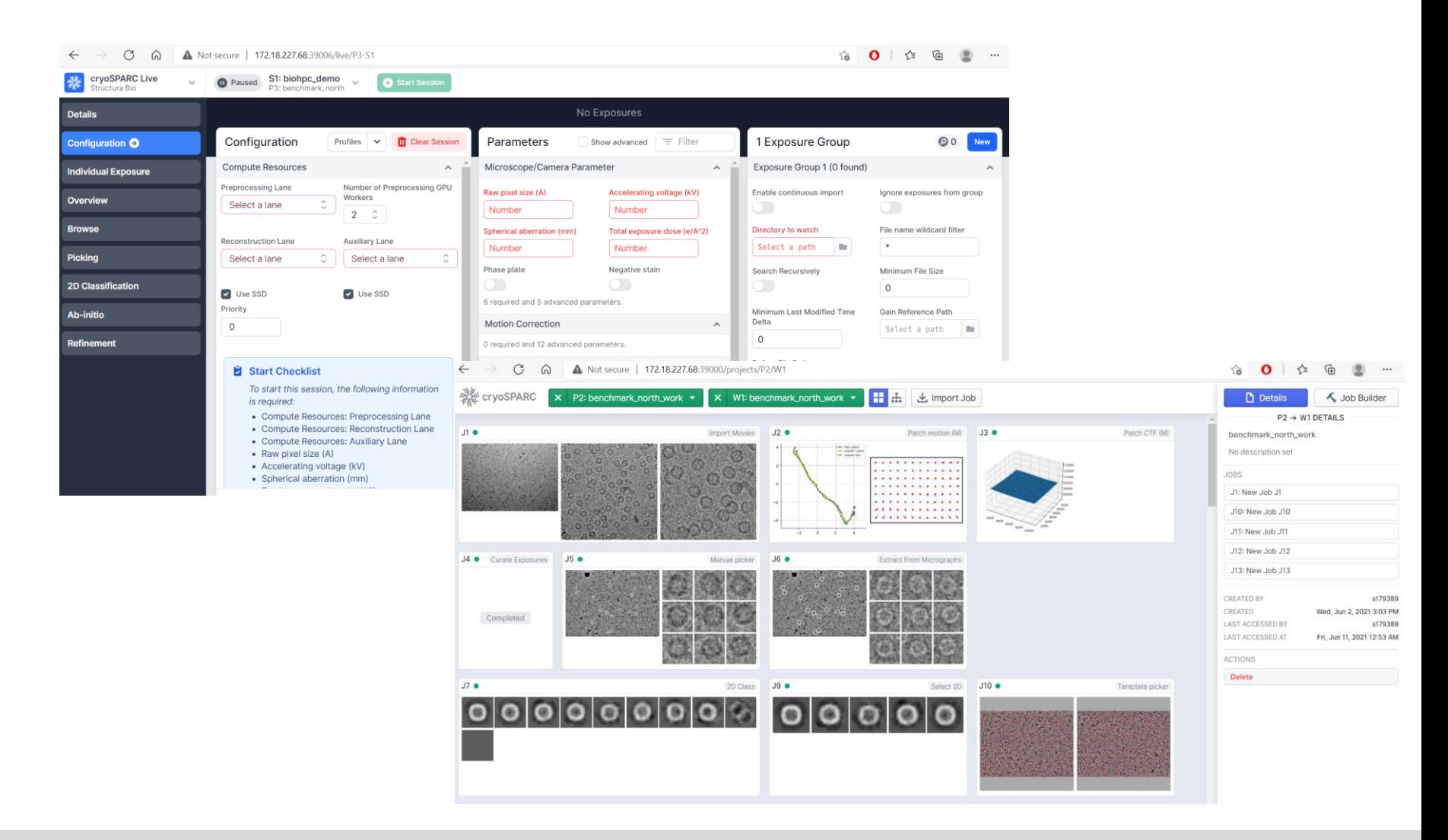

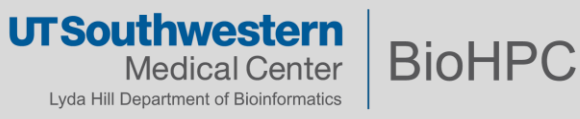

## **Submit slurm job to start cryoSPARC and cryoSPARC Live**

```
$ cat ~/portal_jobs/cryosparc/cryosparc_sbatch_v100s.sh
#!/bin/bash
#SBATCH --job-name="Cryosparc3"
#SBATCH --partition=GPUv100s
#SBATCH --nodes=1
#SBATCH --gres=gpu:1 # Number of GPUs(per node)
#SBATCH --ntasks=1
#SBATCH --time=2-02:00:00
#SBATCH --output="logs.cryosprac3.%j.%N.txt"
#SBATCH --error=errors.cryosparc3.%j.%N.txt
```

```
module load cryosparc/3.1.0-singularity
export no proxy="localhost"
export CUDA_VISIBLE_DEVICES=0
cryosparc start
tail -f ~/cryosparc-v3/run/command_core.log
```
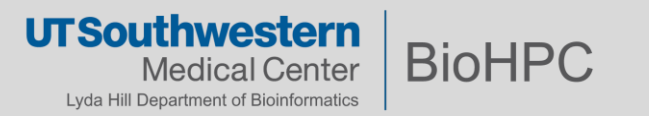

### **Submit slurm job to start cryoSPARC and cryoSPARC Live**

# Submit to start the job [s179389@Nucleus005 ~]\$ **sbatch ~/portal\_jobs/cryosparc/cryosparc\_sbatch\_v100s.sh** Submitted batch job 2776433

#### # Cancel the job after finished

[s179389@Nucleus005 ~]\$ **module load cryosparc/3.1.0-singularity** [s179389@Nucleus005 ~]\$ **squeue -u s179389** JOBID PARTITION NAME USER ST TIME NODES NODELIST(REASON) 2776433 GPUp4 Cryospar s179389 R 5:16 1 NucleusC014 [s179389@Nucleus005 ~]\$ **cryosparc\_canceljob 2776433** user confirmed of job: 2776433 running on node: NucleusC014 CryoSPARC is running. Stopping cryoSPARC app: stopped command\_core: stopped command rtp: stopped command\_vis: stopped liveapp: stopped webapp: stopped database: stopped Shut down Note: before first time use: without any space.

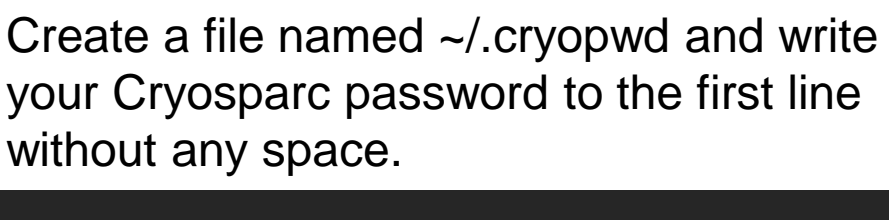

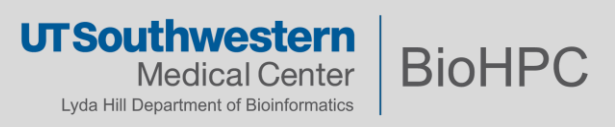

#### **Initializing and Use SBGrid on BioHPC**

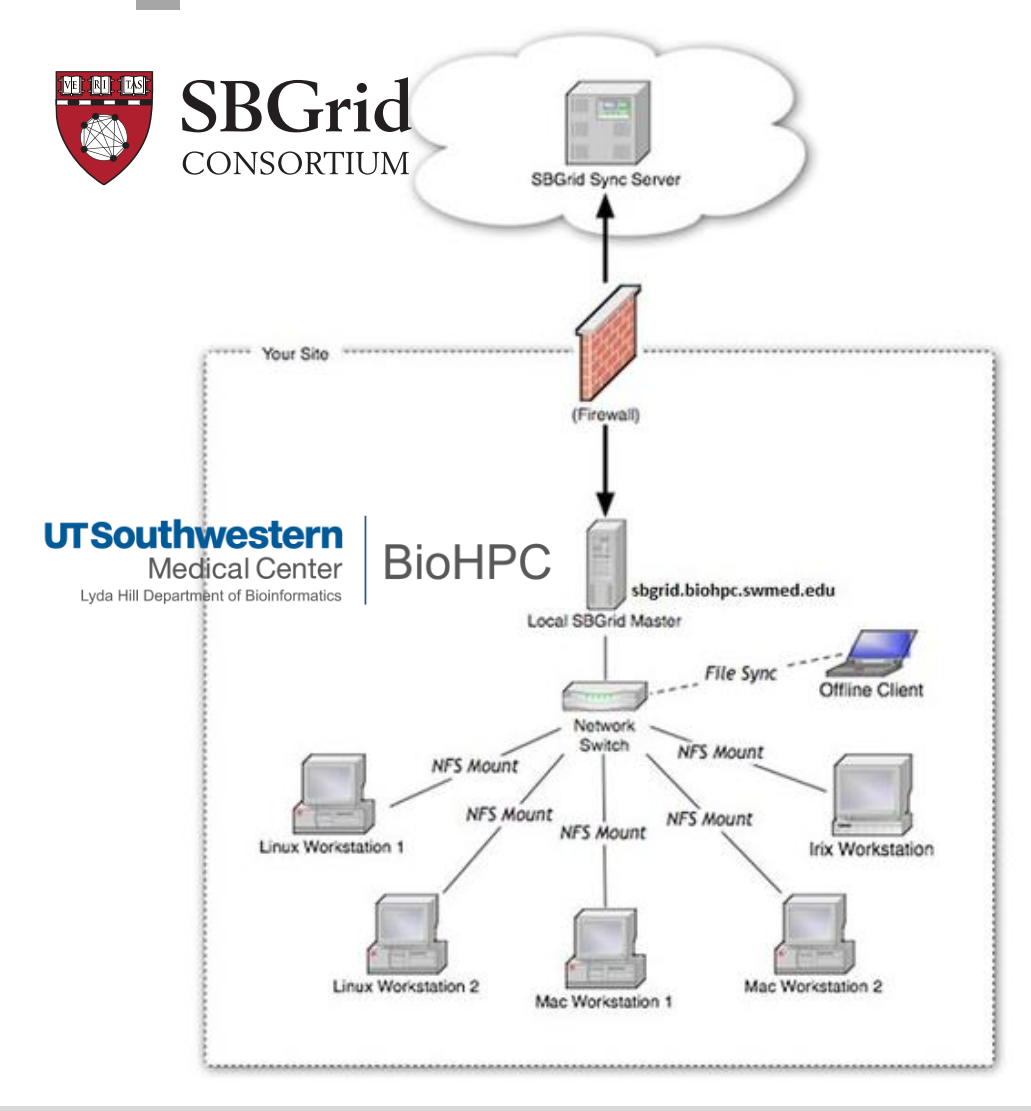

# License / Access

SBGRID is available to SBGRID member labs under the license below:

\*\*\*\*\*\*\*\*\*\*\*\*\*\*\*\*\*\*\*\*\*\*\*\*\*\*\*\*\*\*\*\*\*\*\*\*\*\*\*\*\*\*\*\*\*\*\*\*\*

\*\*\*\*\*\*\*\*\*\*\*\*\*\*\*\*\*\*\*\*\*\*\*\*\*\*\*\*\*\*\* Your use of the applications contained in the /programs directory constitutes acceptance of the terms of the SBGrid License Agreement included in the file /programs/share/LICENSE. The applications distributed by SBGrid are licensed exclusively to member laboratories of the SBGrid Consortium. \*\*\*\*\*\*\*\*\*\*\*\*\*\*\*\*\*\*\*\*\*\*\*\*\*\*\*\*\*\*\*\*\*\*\*\*\*\*\*\*\*\*\*\*\*\*\*\*\*

Information about joining SBGRID can be obtained from the SBGRID consortium via:<https://sbgrid.org/join/>

#### **Guides about SBGrid usage**:

\*\*\*\*\*\*\*\*\*\*\*\*\*\*\*\*\*\*\*\*\*\*\*\*\*\*\*\*\*\*\*

1, BioHPC [portal Guides page: SBGrid](https://portal.biohpc.swmed.edu/content/cloud-services/sbgrid/) on BioHPC (swmed.edu)

> **UTSouthwestern** Medical Center Lyda Hill Department of Bioinformatics

**BioHPC** 

### **Initializing and Use SBGrid on BioHPC**

```
[s1793890Nucleus005 ~]$ cat ~/.bashrc
# .bashrc
# Source global definitions
if [ -f /etc/bashrc ]; then
        . /etc/bashrc
fi
# User specific aliases and functions
module load slurm/16.05.8 shared
alias data='cd /project/biohpcadmin/s179389'
#sbgrid initializing
. /programs/sbgrid.shrc
```
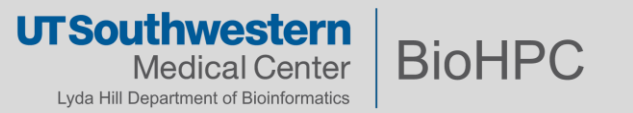

#### **Initializing and Use SBGrid on BioHPC**

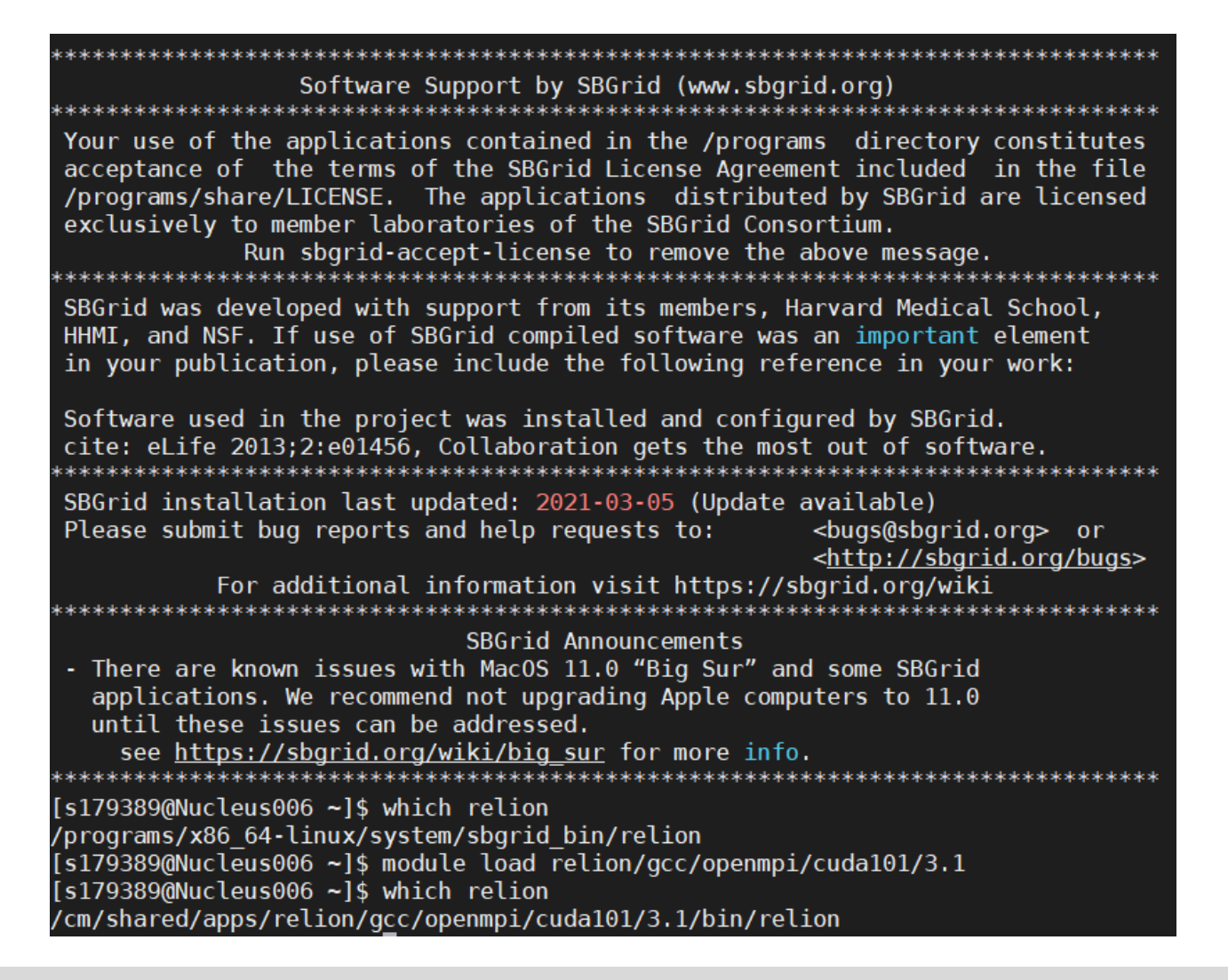

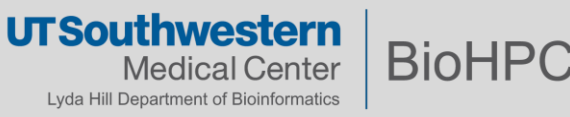

### **Use IMOD and PEET on BioHPC**

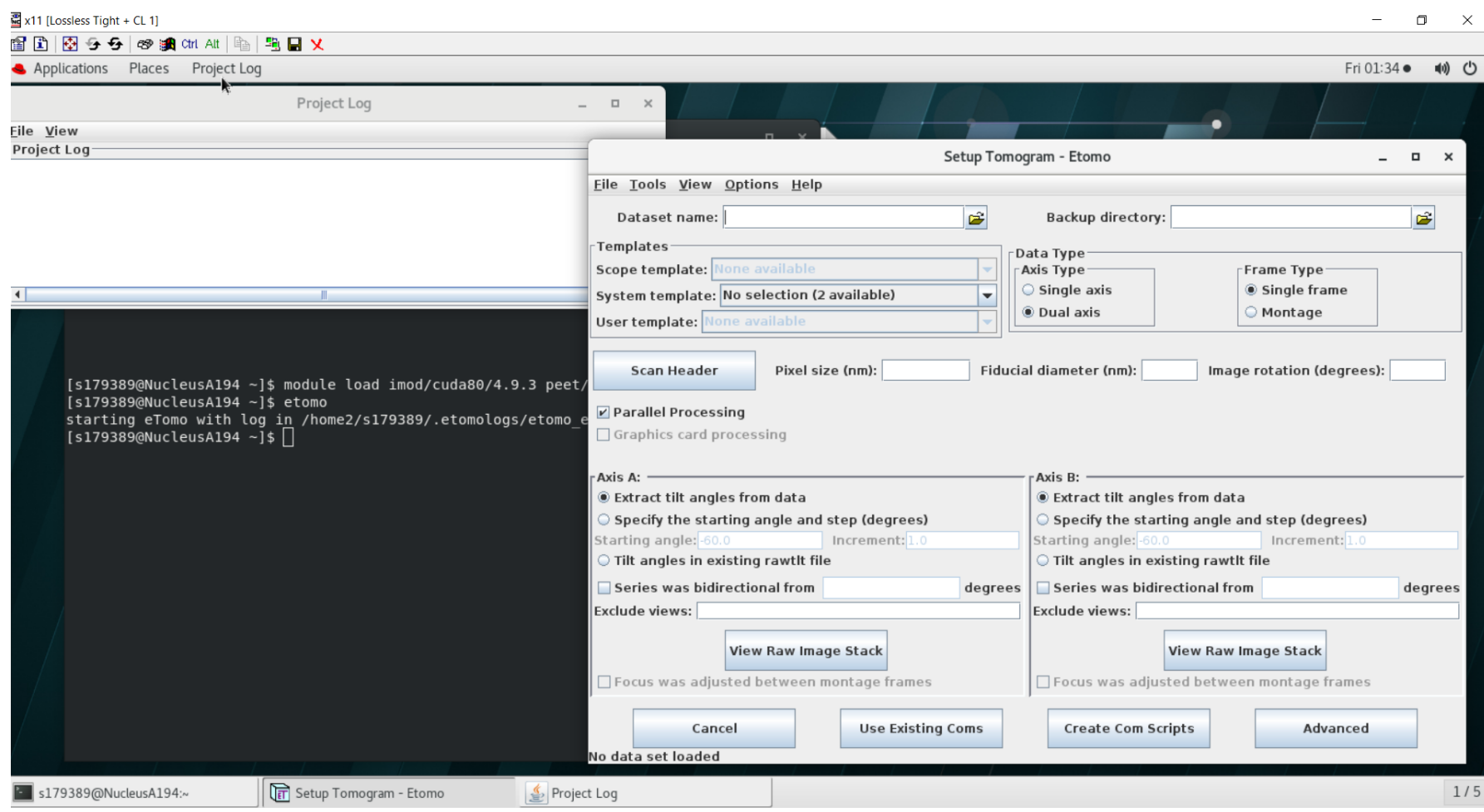

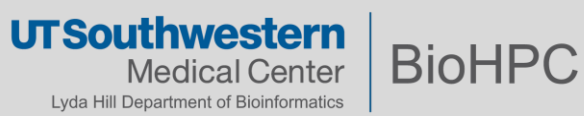

# **UTSouthwestern Medical Center**

Lyda Hill Department of Bioinformatics

**BioHPC** 

# *Questions? Comments?*

# *Email:* biohpc-help@utsouthwestern.edu

*Thanks!*